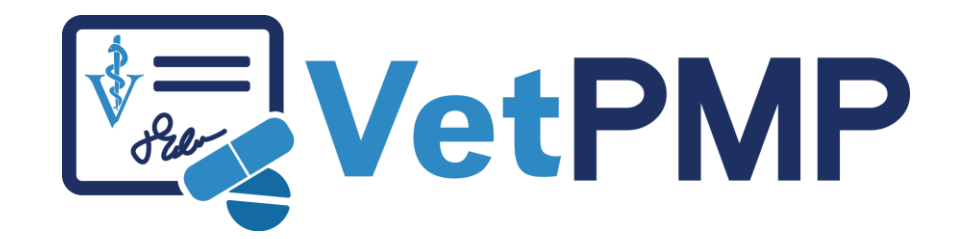

How to look up a pet's controlled drug history

# vetpmp.org

### Log-in at www.vetpmp.org.

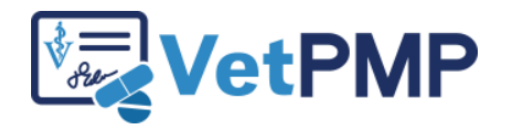

Please enter your username and password.

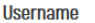

Password

........

Login

## Click "Find an Animal"

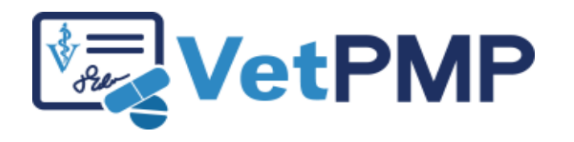

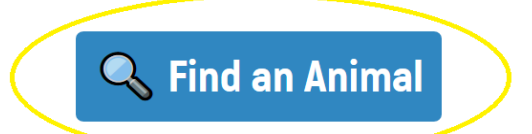

**S User Profile: Jennifer Schurrer** 

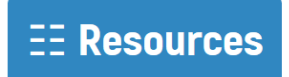

### Enter the pet's microchip number

Please scan the animal's microchip to find the prescription records.

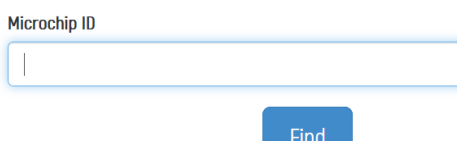

- $\blacktriangleright$  Free type
- ▶ Copy paste from electronic medical records
	- Use a bar code scanner to scan bar code sticker in medical record

## Review pet's history

### Pet not yet in the VetPMP Pet in the VetPMP

**Animal Information** 

Microchip ID not found.

Search Again

+ Create New Animal Record

#### **Animal Information Edit Profile**

Name: **Species: Breed:** Sex: Date of Birth: Age: Microchip ID:

**Fake Pet** Canine **Golden Retriever** Male 01/02/2013 6 Years, 5 Months, 18 Days test

# Review pet's history

### Prescriptions for this animal:

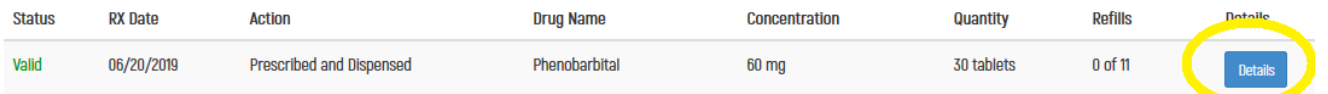

### **Prescription Details**

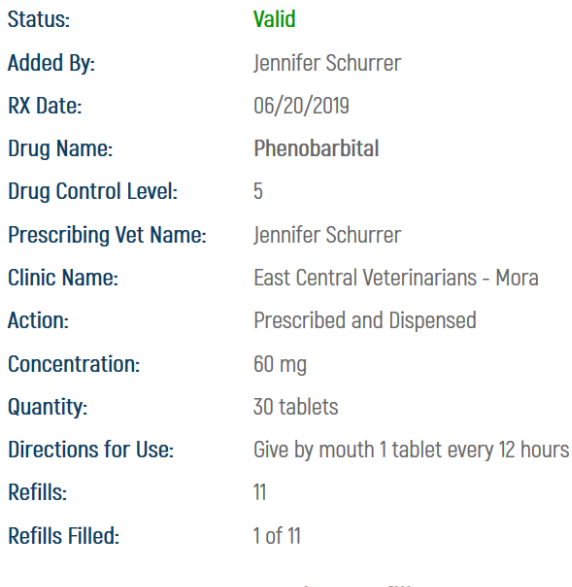

#### **Previous Refills:**

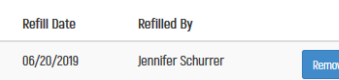

e Refill

**Refill Prescription** 

**Refill Date:** 07/02/2019